# **Copyright Notice** © Acer Incorporated 2002. All rights reserved. Acer Incorporated reserves the right to change product specifications and the information contained in this user guide without notice. No part of this document may be copied, reproduced, or transmitted by any means, or for any purpose, without prior written permission from Acer Incorporated.

# Table of Contents

| Welcome                        | V           |
|--------------------------------|-------------|
| Before You Start               | V           |
| Important safety instructions  | V           |
| Laser compliance statement     | vii         |
| Lithium battery statement      | ίλ          |
| Year 2000 compliance statement | ίλ          |
| Setting Up The System          | >           |
| Placement Tips                 | >           |
| System Overview                | 1           |
| Computer Front View            | 1           |
| Computer Rear View             | 1<br>2<br>3 |
| System Components              | 3           |
| System Components              | 4           |
| The Mouse                      | 4           |
| The Keyboard                   | 5           |
| The Speaker set                | 5           |
| The Monitor                    | 6           |
| Modem Card (Optional)          | 6           |
| Upgrading Your System          | 7           |
| Opening The Case               | 7<br>7      |
| Installing New Components      | 7           |
| Questions & Troubleshooting    | g           |

#### Welcome

Congratulations on purchasing your new Aspire computer! You now have the convenience and flexibility of a full-featured multimedia PC, offering increased productivity combined with first class digital entertainment. Incorporating the latest Microsoft® Windows® operating system, your Aspire offers a host of functions designed to improve your computing experience.

#### Before You Start

To ensure that you can use your computer safely and correctly, please read this user guide carefully before you start. For future reference, keep this user guide handy at all times.

#### Important safety instructions

- 1. Follow all warnings and instructions marked on the product.
- Unplug this product from the wall outlet before cleaning.
   Do not use liquid cleaners or aerosol cleaners. Use a damp cloth for cleaning.
- 3. Do not use this product near water.
- Do not place this product on an unstable cart, stand, or table.
   The product may fall, causing serious damage to the product.
- 5. Slots and openings in the cabinet and the back or bottom are provided for ventilation; to ensure reliable operation of the product and to protect it from overheating, these openings must not be blocked or covered. The openings should never be blocked by placing the product on a bed, sofa, rug, or other similar surface. This product should never be placed near or over a radiator or heat register, or in a built-in installation unless proper ventilation is provided.
- This product should be operated from the type of power indicated on the marking label. If you are not sure of the type of power available, consult your dealer or local power company.
- Do not allow anything to rest on the power cord. Do not locate this product where persons will walk on the cord.
- 8. If an extension cord is used with this product, make sure that the total ampere rating of the equipment plugged into the extension cord does not exceed the extension cord ampere rating. Also, make sure that the total rating of all products plugged into the wall outlet does not exceed the fuse rating.
- Never push objects of any kind into this product through cabinet slots as they may touch dangerous voltage points or short out parts that could result in a fire or electric shock. Never spill liquid of any kind on the product.
- Do not attempt to service this product yourself, as opening or removing covers may expose you to dangerous voltage points or other risks. Refer all servicing to qualified service personnel.

- 11. Unplug this product from the wall outlet and refer servicing to qualified service personnel under the following conditions:
  - a. When the power cord or plug is damaged or frayed
  - b. If liquid has been spilled into the product
  - c. If the product has been exposed to rain or water
  - d. If the product does not operate normally when the operating instructions are followed. Adjust only those controls that are covered by the operating instructions since improper adjustment of other controls may result in damage and will often require extensive work by a qualified technician to restore the product to normal condition.
  - e. If the product has been dropped or the cabinet has been damaged.
  - f. If the product exhibits a distinct change in performance, indicating a need for service.
- 12. Replace the battery with the same type as the product's battery we recommend. Use of another battery may present a risk of fire or explosion. Refer battery replacement to a qualified serviceman.
- 13. Warning! Batteries may explode if not handled properly. Do not disassemble or dispose of them in fire. Keep them away from children and dispose of used batteries promptly.
- 14. Use only the proper type of power supply cord set (provided in your accessories box) for this unit. It should be a detachable type: UL listed/CSA certified, type SVT, rated 7A 125V minimum, VDE approved or its equivalent. Maximum length is 15 feet (4.6 meters).

#### Laser compliance statement

The CD or DVD drive in this computer is a laser product. The CD or DVD drive's classification label (shown below) is located on the drive.

**CLASS 1 LASER PRODUCT** 

**CAUTION:** INVISIBLE LASER RADIATION WHEN OPEN. AVOID EXPOSURE TO REAM.

APPAREIL A LASER DE CLASSE 1 PRODUIT

**LASERATTENTION:** RADIATION DU FAISCEAU LASER INVISIBLE EN CAS D'OUVERTURE. EVITTER TOUTE EXPOSITION AUX RAYONS.

LASER KLASSE 1

**VORSICHT:** UNSICHTBARE LASERSTRAHLUNG, WENN ABDECKUNG GEÖFFNET, NICHT DEM STRAHLL AUSSETZEN.

PRODUCTO LÁSER DE LA CLASE I

**ADVERTENCIA:** RADIACIÓN LÁSER INVISIBLE AL SER ABIERTO. EVITE EXPONERSE A LOS RAYOS.

ADVARSEL: LASERSTRÅLING VEDÅBNING SE IKKE IND I STRÅLEN

VARO! LAVATTAESSA OLET ALTTINA LASERSÅTEILYLLE.

VARNING: LASERSTRÅLNING NÅR DENNA DEL ÅR ÖPPNAD ÅLÅ

TULIOTA SÅTEFSFENSTIRRA ELIN I STRÅLEN

VARNING: LASERSTRÅLNING NAR DENNA DEL ÅR ÖPPNADSTIRRA

EJ IN I STRÅLEN

ADVARSEL: LASERSTRÅLING NAR DEKSEL ÅPNESSTIRR IKKE INN I

STRÅLEN

#### Lithium battery statement

#### CAUTION

Danger of explosion if battery is incorrectly replaced. Replace only with the same or equivalent type recommended by the manufacturer. Discard used batteries according to the manufacturer's instructions.

#### ADVARSEL!

Lithiumbatteri - Eksplosionsfare ved fejlagtig håndtering. Udskiftning må kun ske med batteri af samme fabrikat og type. Léver det brugte batteri tilbage til leverandøren.

#### **ADVARSEL**

Eksplosjonsfare ved feilaktig skifte av batteri. Benytt same batteritype eller en tilsvarende type anbefalt av apparatfabrikanten. Brukte batterier kasseres i henhold til fabrikantens instruksjoner.

#### VARNING

Explosionsfara vid felaktigt batteribyte. Använd samma batterityp eller en ekvivalent typ som rekommenderas av apparattillverkaren. Kassera använt batteri enligt fabrikantens instruktion.

#### **VAROITUS**

Päristo voi räjähtää, jos se on virheellisesti asennettu. Vaihda paristo ainoastaan laitevalmistajan suosittelemaan tyyppiin. Hävitä käytetty paristo valmistajan ohjeiden mukaisesti.

#### VORSICHT!

Explosionsgefahr bei unsachgemäßen Austausch der Batterie Ersatz nur durch denselben oder einem vom Hersteller empfohlenem ähnlichen Typ. Entsorgung gebrauchter Batterien nach Angaben des Herstellers.

#### Year 2000 compliance statement

The computer carries the "Hardware NSTL Tested Year 2000 Compliant" logo, which certifies that this model has been tested by NSTL using the YMark2000 test, and has been found to meet NSTL's standards for Year 2000 hardware compliance.

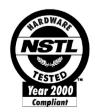

## Setting Up The System

It only takes a few minutes to set up your new Aspire system. Start by preparing your workspace. Make sure that the surface is stable, level and clean.

Open the box carefully, ensuring that you do not damage the box or any of the other packing materials. The box will be required if you ever have to store or ship your computer. Unpack the box and set out the contents on your work surface.

#### Placement Tips

- For maximum viewing comfort, set up your monitor at arm's length from your seat, with the top third of the screen at eye level. Tilt and swivel the display to find the optimum position.
- Place your mouse and keyboard side by side in front of the monitor. Check that you are able to adopt a comfortable typing position.
- Choose a chair that can be adjusted for maximum comfort.
- Make sure your work area is well lit.

## System Overview

Take a few moments to study your new Aspire computer system. Learn the locations of the buttons, ports and other hardware features.

## Computer Front View

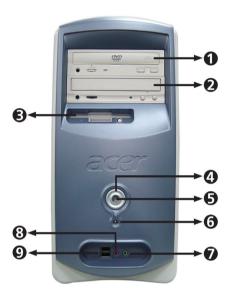

| No. | Description              |
|-----|--------------------------|
| 1   | CD-ROM/DVD/CD-RW Drive   |
| 2   | CD-ROM/DVD/CD-RW Drive   |
| 3   | FDD Drive                |
| 4   | Power Button             |
| 5   | Power LED                |
| 6   | HDD LED                  |
| 7   | Speaker / Headphone Jack |
| 8   | Microphone-in Jack       |
| 9   | USB Ports                |

## Computer Rear View

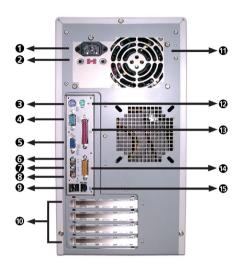

| No. | Description                              |
|-----|------------------------------------------|
| 1   | Power Socket                             |
| 2   | Voltage Setting Switch (for Taiwan Area) |
| 3   | PS/2 Keyboard Port                       |
| 4   | COM1/Serial Port                         |
| 5   | VGA/COM2 Port                            |
| 6   | Speaker / Headphone Jack                 |
| 7   | Line-in Jack                             |
| 8   | Microphone-in Jack                       |
| 9   | USB Ports                                |
| 10  | Extension Card Slots                     |
| 11  | Ventilation Slot                         |
| 12  | PS/2 Mouse Port                          |
| 13  | Printer Port                             |
| 14  | Game Port                                |
| 15  | LAN Port                                 |

## System Components

- Monitor Keyboard
- Mouse
- Speaker set

## System Components

Your Aspire computer system is made up of several components. These include the computer itself, the monitor, keyboard, mouse and speaker set. This section provides a brief description of the main component features.

#### The Mouse

The pointing device included in your Aspire computer system is an optical mouse. Unlike a traditional mouse that requires the use of a mouse pad for its ball system to work effectively, an optical mouse can be used on almost any surface. This allows you to operate your mouse anywhere in the vicinity of your computer - an important advantage on a cluttered desktop.

Your optical mouse works by continuously bouncing a small beam of light off the surface on which it is being operated. The information from the returning light beams is read by the mouse and transmitted to the computer. In this way, your computer is able to calculate the precise movements of the mouse.

Although your mouse can be used effectively on most surfaces, highly reflective materials, such as glass or metal, can distort the light signal. If you wish to operate your mouse on a reflective surface you should first cover the surface with a non-reflective object, such as a book or a sheet of paper.

Your mouse features standard controls: two buttons and a scroll wheel for convenient navigation in documents and web pages. Connect the cord to one of the computer's USB ports.

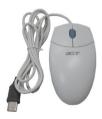

#### The Keyboard

Your Aspire computer system features a multimedia keyboard, providing one-touch control for the most important multimedia functions, as well as instant access to your favorite websites.

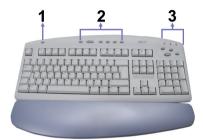

Your keyboard features a standard set of keys, including 12 function keys, four cursor direction keys and a numeric keypad.

The multimedia keys provide the following functions:

| No. | Description                                                                                                  |
|-----|----------------------------------------------------------------------------------------------------|
| 1   | Suspend                                                                                                    |
| 2   | Multimedia Control  • Mute  • Volume Down  • Volume Up  • Play/Pause  • Stop  • Previous Track  • Next Track |
| 3   | Programmable Hot Keys                                                                                        |

The programmable hot keys can be set to open any website or any application on your computer. When you purchase your Aspire, the hot keys will have the following default settings:

- Home opens your Internet home page.
   Email launches the email application.
- Go opens an application or website of your choice
- Search opens the Internet search engine.

You should connect the cord to the PS/2 keyboard port at the back of the computer before starting Windows.

#### The Speaker set

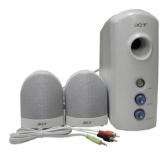

Your Aspire computer system comes with a speaker set designed to maximize your enjoyment of audio CDs and exciting new multimedia.

Plug your speaker set into the speaker-out port at the back of your computer.

For more information on using your speaker set, refer to the included manual.

#### The Monitor

Your Aspire computer system includes a monitor designed to provide high quality visual images. The size and type of monitor included in your system depends on the system model you purchased.

Plug your monitor into the VGA port at the back of your computer.

For more information on using your monitor, refer to the included manual.

## Modem Card (Optional)

Depending on the models, your Aspire might include a modem card in the rear panel of the PCI slot. The modem card helps to send and receive data through telephone line.

Plug the telephone line to Acer computer then you can enjoy the following features:

- Link to the Internet, and surf online.
- Send and receive faxes.
- Send and receive F-mails.

## **Upgrading Your System**

You can quickly and easily expand your Aspire computer system by adding additional components. Alternatively, you can upgrade existing components to provide enhanced performance.

#### Opening The Case

Before you open the case, turn your computer off and unplug the power cord from the wall outlet.

- Remove the retaining screws to release the cover panel.
- Slide the cover panel off.

#### **Installing New Components**

Make sure you only use components that are compatible with your Aspire computer. Consult your dealer about the suitability of new components before you purchase them.

To ensure correct installation, refer to the documentation that comes with your new components before you start to add or replace components.

Possible upgrade options include the following:

- Replace the HDD with a higher capacity model, or add a second HDD.
- Install additional memory.
- Install a graphics card as a substitute for the embedded graphics subsystem.
- Replace the CD drive with a DVD or CD-RW drive.
- Install an add-on card, such as a fax/modem card, in one of the empty PCI slots.

## **Questions & Troubleshooting**

This section attempts to answer some frequently asked questions regarding your Aspire computer system, as well as offering tips for troubleshooting problems.

Refer to the online help file for additional information about your Aspire computer system.

- Q: My monitor displays a blank screen, my corded mouse/keyboard does not function, or my speakers do not emit sound. How can I make them work?
- A: If a system component does not perform correctly, first check that it is plugged in and turned on (if necessary) and connected to the computer correctly.

For specific questions and problems relating to the monitor and speaker set, refer to the documentation provided with those components.

- Q: My monitor is turned on and connected correctly but the screen is still blank. What is the problem?
- A: Check the brightness and contrast controls on the monitor.

  Also, move the mouse or tap a key on the keyboard to make sure that the monitor is not in power-saving mode.
- Q: My mouse cursor movement is erratic. How can I get better control?
- A: Your Aspire computer system features an optical mouse providing greater freedom of use. However, highly reflective surfaces, such as glass or metal, can distort the optical light signal and cause tracking problems. If you wish to operate your mouse on a reflective surface you should first cover the surface with a non-reflective object, such as a book or a sheet of paper.
- Q: My floppy drive (FDD) is unable to read my diskette?
- A: First, eject the disk, and then reinsert it before trying to read it again. If you are still unable to read the diskette, check that it is a disk drive problem by inserting and attempting to read other diskettes. You might have a defective diskette, or your diskette might need formatting.

If you believe that there is a problem with the drive, take your computer in for servicing.

#### Q: My system freezes. How can I restore normal operation?

A: Sometimes Windows experiences problems that cause the operating system to "hang". Usually these problems arise from conflicts with the application software you are running. Press the Alt-Ctrl-Del keys simultaneously for on-screen instructions. If Windows is unable to resolve the problem, you should press Alt-Ctrl-Del again to reboot. In extreme cases where the keyboard fails to respond, you might need to press and hold the power button to perform a "hard" reboot.

If an application continually causes problems, see its online help file for advice. You might need to uninstall and then reinstall the software using the program's Uninstall utility or, if it does not have one, by using the Windows Add/Remove Programs facility. See the Windows online help file for more information.

## Q: Windows continually "hangs" or "crashes". How can I use my computer normally again?

A: If your operating system has become corrupted you might need to return your computer to a previous "clean" configuration. See the Windows online help for advice on returning your system settings to a previous configuration.

In extreme cases, you might want to return your computer to the factory default settings. The included recovery CD allows you to restore the software to the state it was in when you first purchased your Aspire computer system. However, all your additional programs, data and settings will be lost when you use the recovery CD.

To restore the factory defaults, follow the instructions on the recovery CD. Back up your data on another drive before you begin this procedure.

- Q: I've tried the suggestions provided in this user guide, but I am still unable to get my Aspire computer system to work normally. What can I do now?
- A: If you are unable to solve a problem after reading these troubleshooting tips, take your computer to qualified personnel for servicing. Do not attempt to service your computer yourself.